**[Inge-Lores-Tutoriale-5](https://sites.google.com/site/ingelorestutoriale5/)**

**Navigation**

[Home 1](https://sites.google.com/site/ingelorestutoriale/home)

**Tutoriale** [Animationen 1](https://sites.google.com/site/ingelorestutoriale/home/animation) [Animationen 2](https://sites.google.com/site/ingelorestutoriale/animationen-seite-2) [Animationen 3](https://sites.google.com/site/ingelorestutoriale2/animationen-seite-3) [Animationen 4](https://sites.google.com/site/ingelorestutorialepage3/animationen-seite-4) [Animationsshop](https://sites.google.com/site/ingelorestutoriale/home/animation/animationsshop-einstellungen)

[Signtag 5](https://sites.google.com/site/ingelorestutorialepage3/signtag-5) [Blends](https://sites.google.com/site/ingelorestutoriale/home/blends) **[Letter](https://sites.google.com/site/ingelorestutoriale/letter)** 

Einstellungen [Signtag 1](https://sites.google.com/site/ingelorestutoriale/animationen-seite-2/113--freundinnen/signtags) [Signtag 2](https://sites.google.com/site/ingelorestutoriale/animationen-seite-2/113--freundinnen/signtags) [Signtag 3](https://sites.google.com/site/ingelorestutoriale2/signtag) [Signtag 4](https://sites.google.com/site/ingelorestutoriale2/signtags-4)

**[PhotoImpact](https://sites.google.com/site/ingelorestutoriale5/pi-tutoriale-2) Übersetzungen**

**Umgeschriebene Tutoriale**

**[Barbara](https://sites.google.com/site/ingelorestutoriale8/barbara)** [Bea](https://sites.google.com/site/ingelorestutoriale8/)

[PotoShop 1](https://sites.google.com/site/ingelorestutoriale2/photoshop-tutoriale) [PhotoShop 2](https://sites.google.com/site/ingelorestutoriale2/photo-shop-tutoriale-1) [PhotoShop 3](https://sites.google.com/site/ingelorestutoriale2/photoshop-tutoriale) [PhotoShop 4](https://sites.google.com/site/ingelorestutoriale4/home/tutoriale)

[Andre 1](https://sites.google.com/site/ingelorestutoriale4/meine-uebersetzungen-von-andre-1) [Andre 2](https://sites.google.com/site/ingelorestutoriale5/uebersetzungen-andre-2)

[Andre 3](https://sites.google.com/site/ingelorestutoriale8/andre-3-1) [Andre 4](https://sites.google.com/site/ingelorestutoriale8/andre-4)

[Anesia 1](https://sites.google.com/site/ingelorestutoriale8/anesia-1) [Annarella 1](https://sites.google.com/site/ingelorestutoriale8/annarella)

[Annarella 2](https://sites.google.com/site/ingelorestutoriale8/annarella-2) [Animabelle 1](https://sites.google.com/site/ingelorestutoriale8/animabelle-1) [Animabelle 2](https://sites.google.com/site/ingelorestutoriale8/animabelle-2)

[Animabelle 3](https://sites.google.com/site/ingelorestutoriale8/animabelle-3) [Animabelle 4](https://sites.google.com/site/ingelorestutoriale8/animabelle-4)

[Azalee 1](https://sites.google.com/site/ingelorestutoriale4/meine-uebersetzungen-von-azalee) [Azalee 2](https://sites.google.com/site/ingelorestutoriale5/uebersetzungen-azalee-2) [Azalee 3](https://sites.google.com/site/ingelorestutoriale8/azalee-3)

[Libellule 1](https://sites.google.com/site/ingelorestutoriale8/libellule-1) [Lily 1](https://sites.google.com/site/ingelorestutoriale4/meine-uebersetzungen-von-lilly)

[Belinda 1](https://sites.google.com/site/ingelorestutoriale8/belinda-1-1) [Bijounet 1](https://sites.google.com/site/ingelorestutoriale8/bijounet) [Carine 1](https://sites.google.com/site/ingelorestutoriale8/carine-1)

[Carine 2](https://sites.google.com/site/ingelorestutoriale8/carine-2) [Catrien 1](https://sites.google.com/site/ingelorestutoriale8/catrien-1-1) [Catrien 2](https://sites.google.com/site/ingelorestutoriale8/catrien-2)

[Ceylan 1](https://sites.google.com/site/ingelorestutoriale8/ceylan-1) [Cloclo 1](https://sites.google.com/site/ingelorestutoriale8/cloclo-1) [Cloclo 2](https://sites.google.com/site/ingelorestutoriale8/cloclo-2)

[Cloclo 3](https://sites.google.com/site/ingelorestutoriale8/cloclo-3) [Cloclo Weihnachten](https://sites.google.com/site/ingelorestutoriale8/cloclo-weihnachten) [Colybrix 1](https://sites.google.com/site/ingelorestutoriale8/colybrix-1)

[Corinne 1](https://sites.google.com/site/ingelorestutoriale8/corinne-1) [Denise](https://sites.google.com/site/ingelorestutoriale8/denise) [Domie 1](https://sites.google.com/site/ingelorestutoriale8/domie-1)

[Rose des Sables 2](https://sites.google.com/site/ingelorestutoriale9/rose-des-sables-2-1) **[Soxikibem](https://sites.google.com/site/ingelorestutoriale6/soxikibem)** 

[Edith 1](https://sites.google.com/site/ingelorestutoriale8/edith-1) [Edith 2](https://sites.google.com/site/ingelorestutoriale8/edith-2)

[Eglantine 1](https://sites.google.com/site/ingelorestutoriale6/eglantine) [Eglantine 2](https://sites.google.com/site/ingelorestutoriale7/eglantine)

**[Tesy](https://sites.google.com/site/ingelorestutoriale8/tesy)** [Tine 1](https://sites.google.com/site/ingelorestutoriale8/tine-1)

[Elise 1](https://sites.google.com/site/ingelorestutoriale8/elise-1) [Evalynda](https://sites.google.com/site/ingelorestutoriale5/evalynda)

[Franie Margot 1](https://sites.google.com/site/ingelorestutoriale8/franie-margot-1) [Franie Margot 2](https://sites.google.com/site/ingelorestutoriale8/franie-margot-2) [Franie Margot 3](https://sites.google.com/site/ingelorestutoriale8/franie-margot-3) [Franie Margot 4](https://sites.google.com/site/ingelorestutoriale8/franie-margot-4)

**[Ostern](https://sites.google.com/site/ingelorestutoriale8/ostern)** [Ostern 2](https://sites.google.com/site/ingelorestutoriale8/ostern-2)

[Franie Margot](https://sites.google.com/site/ingelorestutoriale8/franie-margot-weihnachten) Weihnachten [Graph Sabine 1](https://sites.google.com/site/ingelorestutoriale8/graph-sabine)

[Jille](https://sites.google.com/site/ingelorestutoriale8/jille) [Kamil 1](https://sites.google.com/site/ingelorestutoriale8/kamil-1)

[Karamella 1](https://sites.google.com/site/ingelorestutoriale8/karamella-1)

[Kathania 1](https://sites.google.com/site/ingelorestutoriale8/kathania-1) [Katinka](https://sites.google.com/site/ingelorestutoriale5/katinka)

[Lady Graph 1](https://sites.google.com/site/ingelorestutoriale8/lady-graph)

[Lady Graph 2](https://sites.google.com/site/ingelorestutoriale8/lady-graph-2) Lady Graph [Weihnachten](https://sites.google.com/site/ingelorestutoriale8/lady-graph-weihnachten)

[Lola 1](https://sites.google.com/site/ingelorestutoriale8/lola-1)

[Malacka 1](https://sites.google.com/site/ingelorestutoriale8/malacka-1) [Malacka 2](https://sites.google.com/site/ingelorestutoriale8/malacka-2) [Malacka 3](https://sites.google.com/site/ingelorestutoriale8/malacka-3) [Malacka 4](https://sites.google.com/site/ingelorestutoriale8/malacka-3)

[Matou 1](https://sites.google.com/site/ingelorestutoriale7/home/matou)

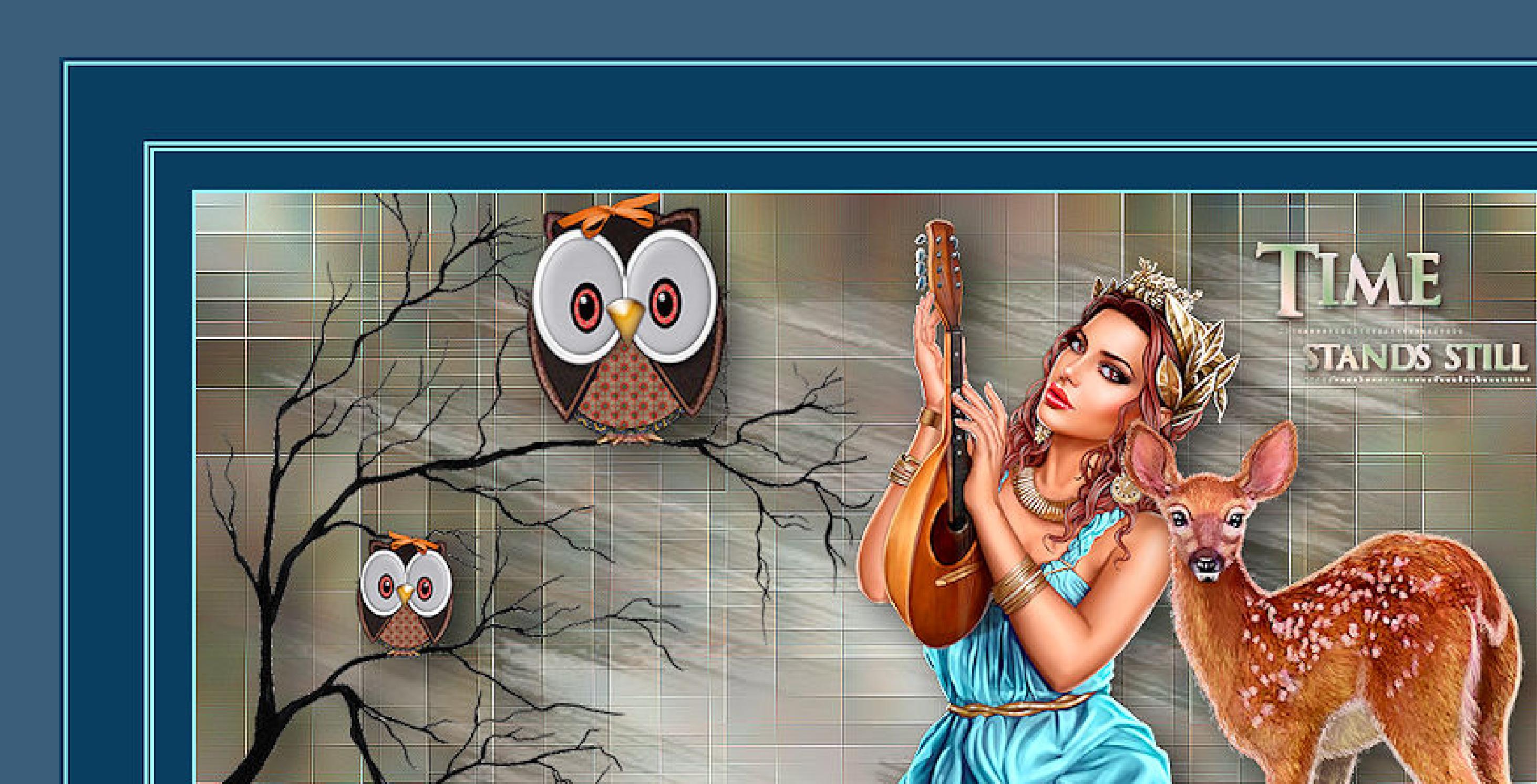

 $0.50$ 

 $\mathcal{L}$ 

[Matou 2](https://sites.google.com/site/ingelorestutoriale8/mat) [Matou 3](https://sites.google.com/site/ingelorestutoriale8/matou-3) [Matou 4](https://sites.google.com/site/ingelorestutoriale8/matou-4)

[Mentali 1](https://sites.google.com/site/ingelorestutoriale8/mentali-1)

[Mieke 1](https://sites.google.com/site/ingelorestutoriale8/mieke-1) [Mieke 2](https://sites.google.com/site/ingelorestutoriale8/mieke-2) [Mieke 3](https://sites.google.com/site/ingelorestutoriale8/mieke-3) [Mieke 4](https://sites.google.com/site/ingelorestutoriale8/mieke-4) [Mieke 5](https://sites.google.com/site/ingelorestutoriale8/mieke-5) [Mieke 6](https://sites.google.com/site/ingelorestutoriale8/mieke-6) [Mieke Weihnachten](https://sites.google.com/site/ingelorestutoriale8/mieke-weihnachten) 1

[Mieke Weihnachten](https://sites.google.com/site/ingelorestutoriale8/mieke-weihnachten-2) 2

[Mineko 1](https://sites.google.com/site/ingelorestutoriale5/mineko) [Mineko 2](https://sites.google.com/site/ingelorestutoriale5/uebersetzungen-mineko-2) [Mineko 3](https://sites.google.com/site/ingelorestutoriale6/mineko-3) [Mineko 4](https://sites.google.com/site/ingelorestutoriale6/mineko-3)

[Mineko 5](https://sites.google.com/site/ingelorestutoriale6/mineko-5) [Nicole 1](https://sites.google.com/site/ingelorestutoriale8/nicole-1) [Nicole 2](https://sites.google.com/site/ingelorestutoriale8/nicole-2)

[Nicole 3](https://sites.google.com/site/ingelorestutoriale8/nicole-3) [Nicole 4](https://sites.google.com/site/ingelorestutoriale8/nicole-4)

[Noisette 1](https://sites.google.com/site/ingelorestutoriale7/noisette-1) [Noisette 2](https://sites.google.com/site/ingelorestutoriale7/noisette-2) [Noisette 3](https://sites.google.com/site/ingelorestutoriale8/noisette-1) [Noisette 4](https://sites.google.com/site/ingelorestutoriale8/noisette-4)

[Poushka](https://sites.google.com/site/ingelorestutoriale8/poushka) [Rose de Sable 1](https://sites.google.com/site/ingelorestutoriale9/rose-de-sable-1)

[Sweety 1](https://sites.google.com/site/ingelorestutoriale4/meine-uebersetzungen)

[Sweety 2](https://sites.google.com/site/ingelorestutoriale8/sweety-2-2) [Sweety 3](https://sites.google.com/site/ingelorestutoriale8/sweety-3)

[Tine 2](https://sites.google.com/site/ingelorestutoriale8/tine-2) [Valy 1](https://sites.google.com/site/ingelorestutoriale8/valy-scrap-passion) [Valy 2](https://sites.google.com/site/ingelorestutoriale8/valy-2)

[Valy 3](https://sites.google.com/site/ingelorestutoriale8/valy-3) [Valy Weihnachten](https://sites.google.com/site/ingelorestutoriale8/valy-weihnachten)

[Womanence 1](https://sites.google.com/site/ingelorestutoriale8/womanence-1) [Yedralina 1](https://sites.google.com/site/ingelorestutoriale8/yedralina-1) [Yedralina 2](https://sites.google.com/site/ingelorestutoriale8/yedralina-2)

[Yedralina 3](https://sites.google.com/site/ingelorestutoriale8/yedralina-3) [Zane 1](https://sites.google.com/site/ingelorestutoriale6/zane)

[Zane 2](https://sites.google.com/site/ingelorestutoriale8/zane-2)

[Weihnachten](https://sites.google.com/site/ingelorestutoriale8/nicole-weihnachten) [Weihnachten 2](https://sites.google.com/site/ingelorestutoriale8/weihnachten-2) [Weihnachten 3](https://sites.google.com/site/ingelorestutoriale8/weihnachten-3) [Weihnachten 4](https://sites.google.com/site/ingelorestutoriale8/weihnachten-4)

[St. Patrickday](https://sites.google.com/site/ingelorestutoriale8/sankt-patricksday) [Wie erstelle ich so](https://sites.google.com/site/ingelorestutoriale8/wie-erstelle-ich-so-eine-hp)

eine HP

#### [Katinka](https://sites.google.com/site/ingelorestutoriale5/katinka) > **Time stands still**

**Time stands still**

Design Inge-Lore 24.03.2019 ©Alehandra Vanhek http://picsfordesign.com/PFD\_Inge-Lore383

**Inge-Lore 24.03.2019**

**[Dieses Tutorial habe ich mit der Erlaubnis von Katinka übersetzt,](http://abload.de/img/time-stands-stillgckce.jpg) ihre schöne Seite findest du hier**

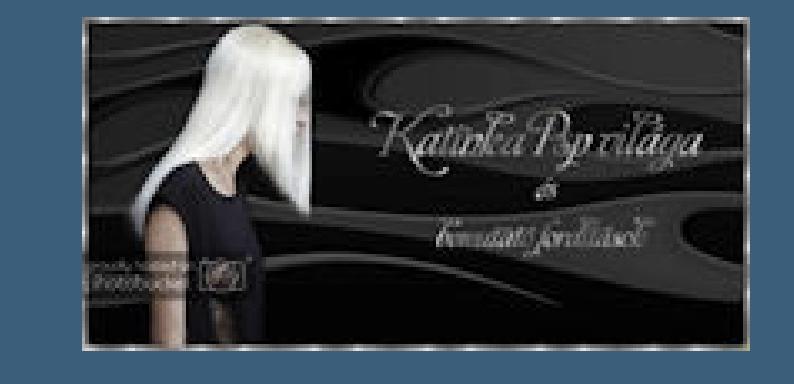

**Merci Katinka de ce que je peux traduire vos beaux tutoriaux. Das Copyright des original Tutorials liegt alleine bei Katinka,**

**das Copyright der deutschen Übersetzung liegt alleine bei mir,Inge-Lore.**

**Es ist nicht erlaubt,mein Tutorial zu kopieren oder auf** 

**anderen Seiten zum download anzubieten.**

**Mein Material habe ich aus diversen Tubengruppen.**

**Das Copyright des Materials liegt alleine beim jeweiligen Künstler.**

**Sollte ich ein Copyright verletzt haben,sendet mir bitte eine [E-Mail.](mailto:i.rumpke@gmx.de)**

**Ich danke allen Tubern für das schöne Material,**

**ohne das es solche schönen Bilder gar nicht geben würde.**

**Mein besonderer Dank geht an Alehandra Vanhek für die schöne Personentube.**

**Ich habe das Tutorial mit PSP X2019 gebastelt,**

**aber es sollte auch mit allen anderen Varianten zu basteln gehen.**

**\*\*\*\*\*\*\*\*\*\*\*\*\*\*\*\*\*\*\*\*\*\*\*\*\*\*\*\*\*\*\*\*\*\*\*\*\*\*\*\*\*\*\*\*\*\*\*\*\*\*\*\*\* Hier werden meine Tutoriale getestet**

騺

**\*\*\*\*\*\*\*\*\*\*\*\*\*\*\*\*\*\*\*\*\*\*\*\*\*\*\*\*\*\*\*\*\*\*\*\*\*\*\*\*\*\*\*\*\*\*\*\*\*\*\*\***

### **[Plugins](http://www.lundentreux.info/infographie/filtres/Aentree.htm)**

**Mehdi--Mehdi Wavy Lab 1.1 Mehdi--Sorting Tiles RCS Filter Pak 1.0--RCS TripleExposure Alien Skin Eye Candy 5 Impact - Xero - Clarity AAA Frames - Foto Frame**

**\*\*\*\*\*\*\*\*\*\*\*\*\*\*\*\*\*\*\*\*\*\*\*\*\*\*\*\*\*\*\*\*\*\*\*\*\*\*\*\*\*\*\*\*\*\*\*\*\*\*\*\***

**[Material](https://www.mediafire.com/file/ax10woyoazio2rn/Katinka-04-Time-stands-still.rar/file) oder [HIER](https://filehorst.de/d/ckErxgqc)**

**du brauchst noch Dekotube/n**

## **Haupttube meine ist von Alehandra Vanhek und du bekommst sie [HIER](http://picsfordesign.com/)**

**\*\*\*\*\*\*\*\*\*\*\*\*\*\*\*\*\*\*\*\*\*\*\*\*\*\*\*\*\*\*\*\*\*\*\*\*\*\*\*\*\*\*\*\*\*\*\*\*\*\*\*\***

# **Vorwort !!**

**Alle,die mit einer neuen PSP Version (ab X3) arbeiten, können nicht mehr so spiegeln,wie man es bis dahin kannte. Dafür habe ich eine kleine Anleitung geschrieben,wie es mit Skripten geht. Schau [HIER](https://sites.google.com/site/ingelorestutoriale4/spiegeln-bei-neuen-psp-versionen)**

# *Ich arbeite nur mit den Skripten !!!*

**\*\*\*\*\*\*\*\*\*\*\*\*\*\*\*\*\*\*\*\*\*\*\*\*\*\*\*\*\*\*\*\*\*\*\*\*\*\*\*\*\*\*\*\*\*\*\*\*\*\*\*\***

**Wenn etwas verkleinert wird,dann immer ohne Haken bei \*Alle Ebenen angepaßt\*, andernfalls schreibe ich es dazu.**

**\*\*\*\*\*\*\*\*\*\*\*\*\*\*\*\*\*\*\*\*\*\*\*\*\*\*\*\*\*\*\*\*\*\*\*\*\*\*\*\*\*\*\*\*\*\*\*\*\*\*\***

**Zum Originaltut**

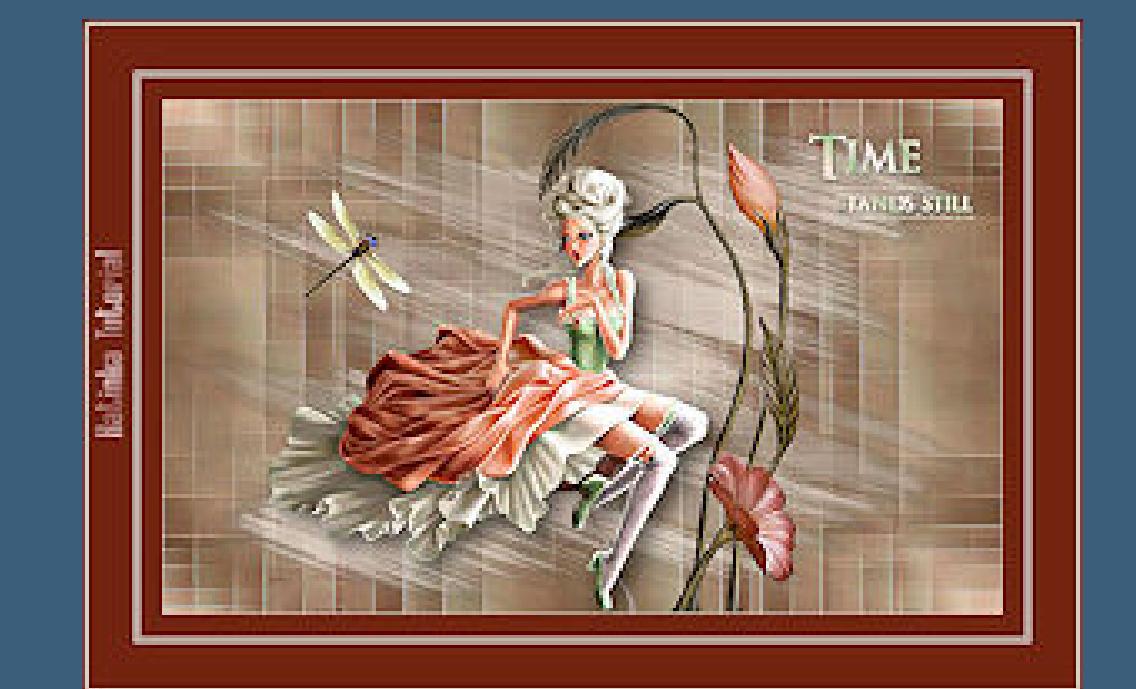

### **Punkt 1**

**Schiebe den Gradient in den Farbverlauf-Ordner. Doppelklick auf das Preset,es installiert sich alleine. Such dir aus deinen Tuben 4 Farben,das sind meine.**

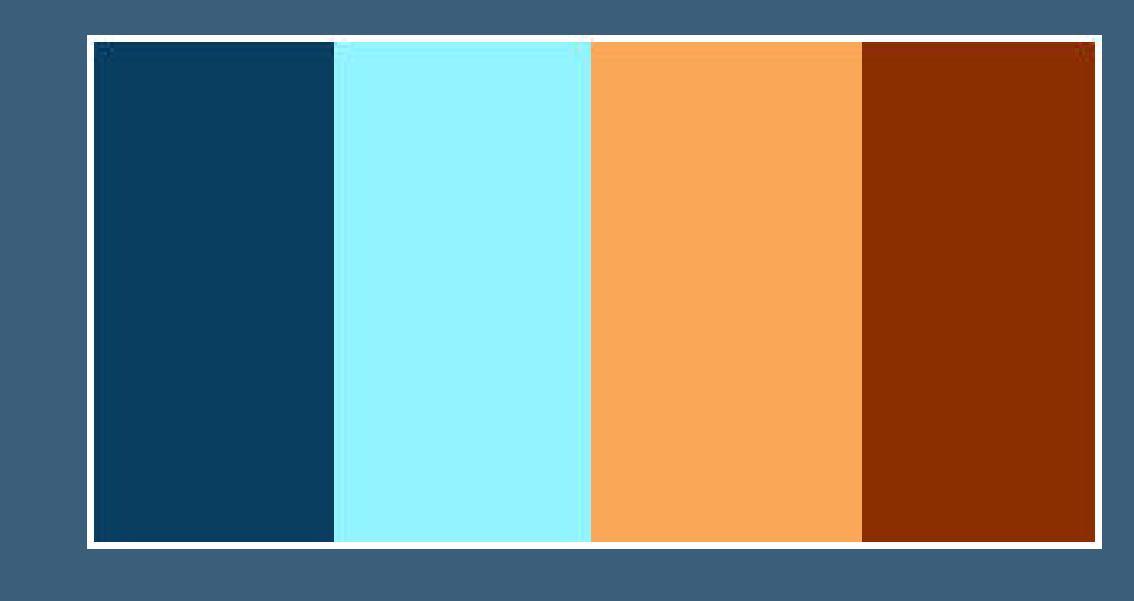

**(Ich kann dir nur raten,kräftige Farben zu nehmen[\)](http://abload.de/img/1.farbenagkv0.jpg)**

**Stelle die Farben 1+2 ein.**

**Öffne ein neues Blatt 900 x 550 Px**

**Plugins--Mehdi--Mehdi Wavy Lab 1.1**

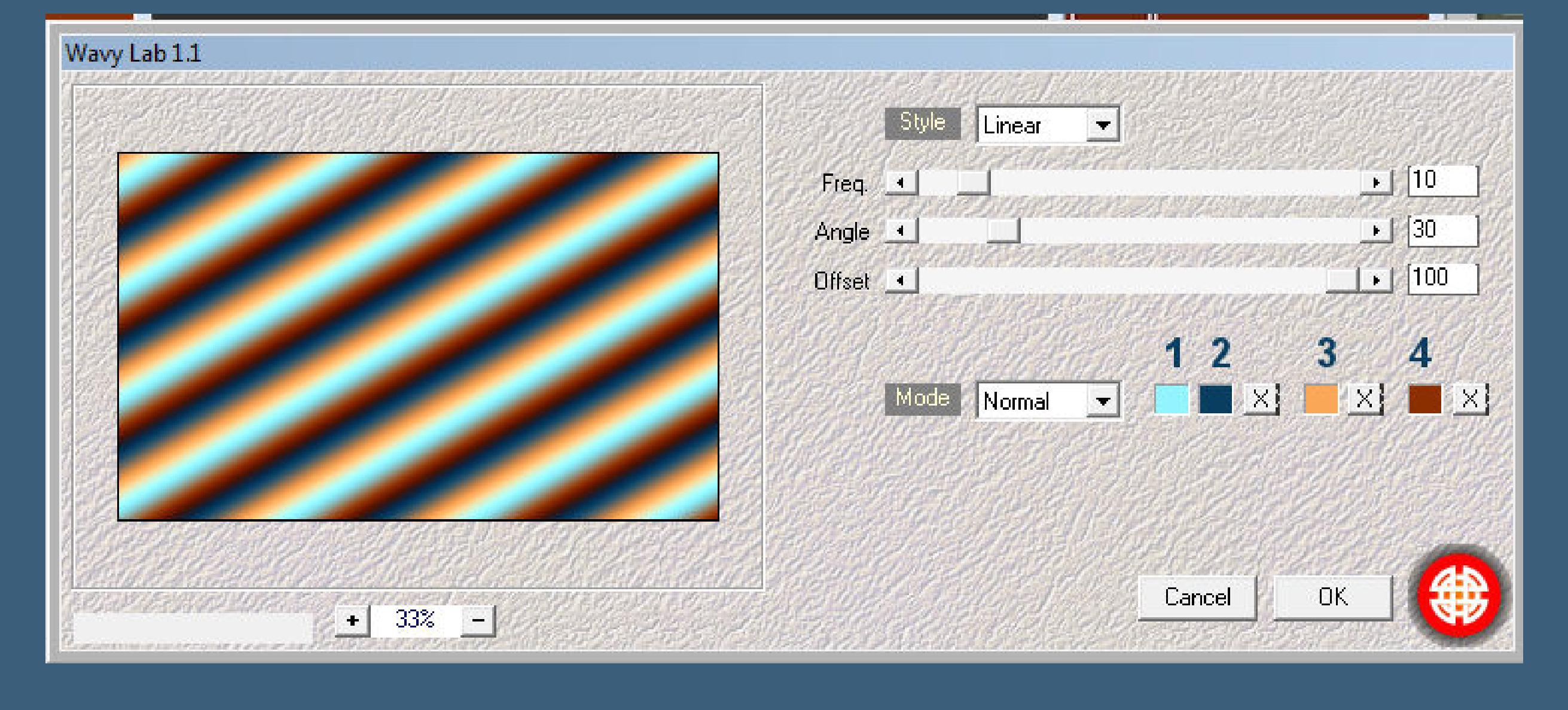

### **[Plugins--Mehdi--Sorting Tiles](http://abload.de/img/2.wavy-labr8j2q.jpg)**

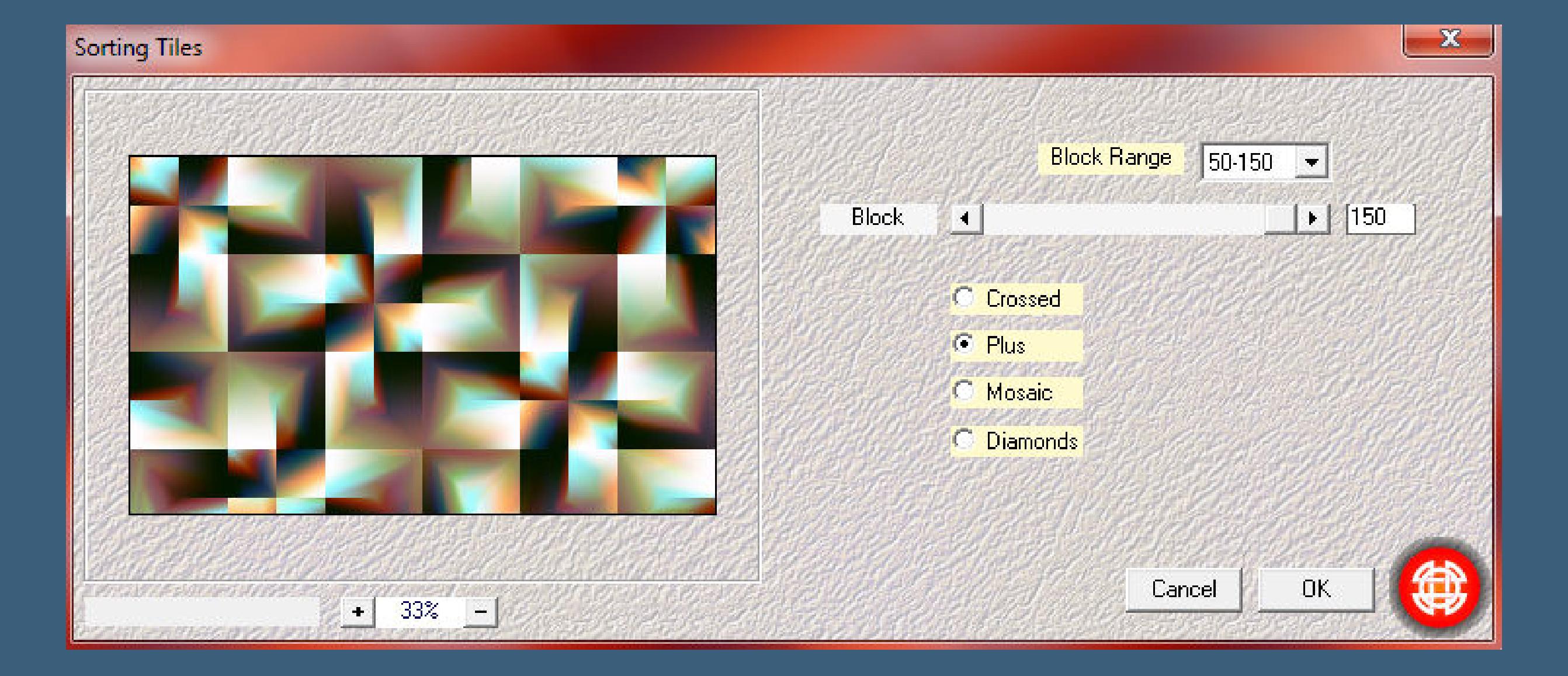

**Ebe[ne duplizieren--vertikal spiegeln](http://abload.de/img/3.sorting-tilesn4kmt.jpg)**

**Deckkraft auf 50 stellen--nach unten zusammenfassen**

**Ebene duplizieren--horizontal spiegeln**

**Deckkraft auf 50 stellen--nach unten zusammenfassen**

#### **Kanteneffekte--nachzeichnen**

**Bildeffekte--Nahtloses Kacheln**

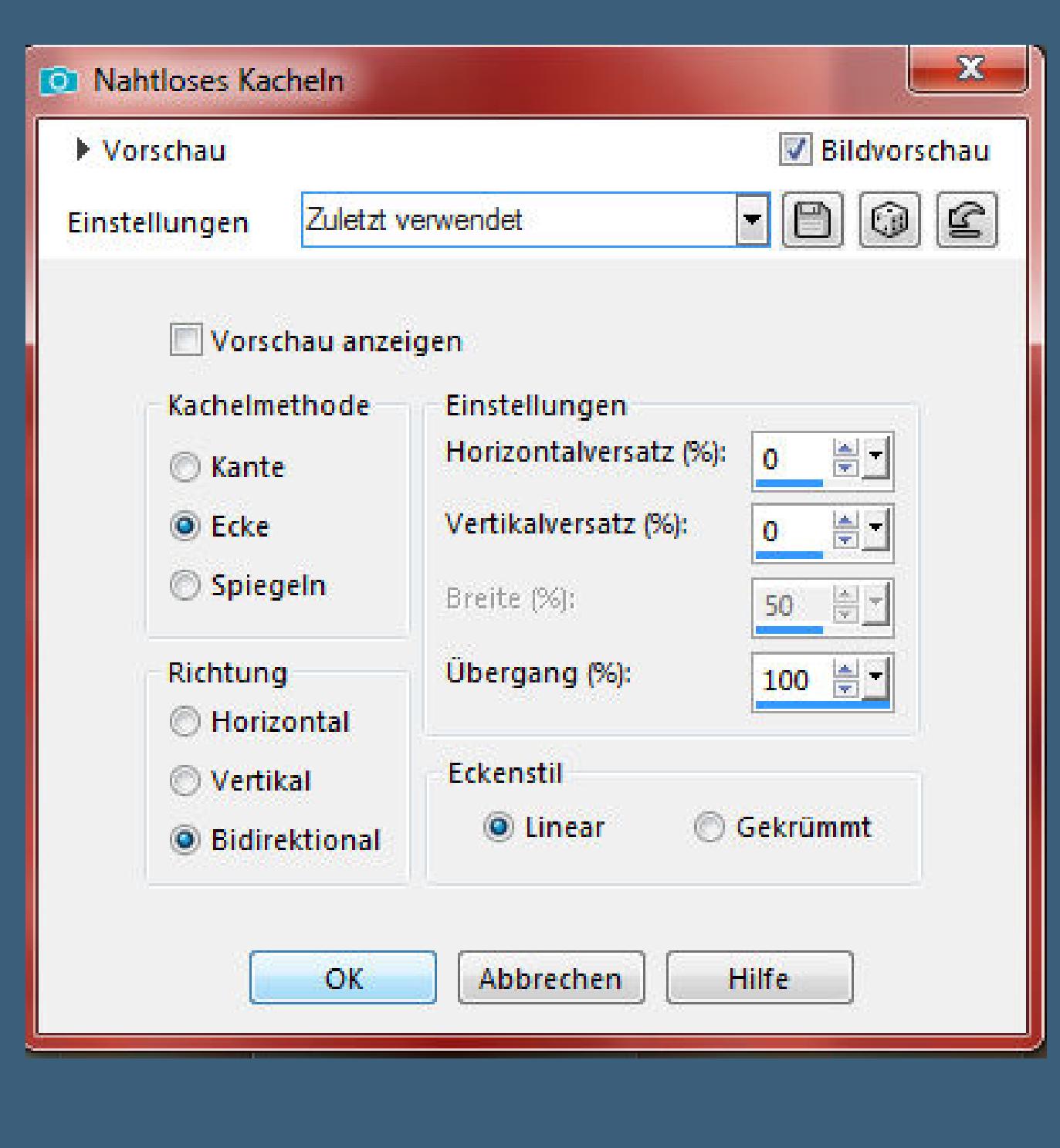

#### **Punkt 3**

**Plugins--RCS Filter Pak 1.0--RCS TripleE[xposure](http://abload.de/img/4.nahtl-kachelntbkeo.jpg)**

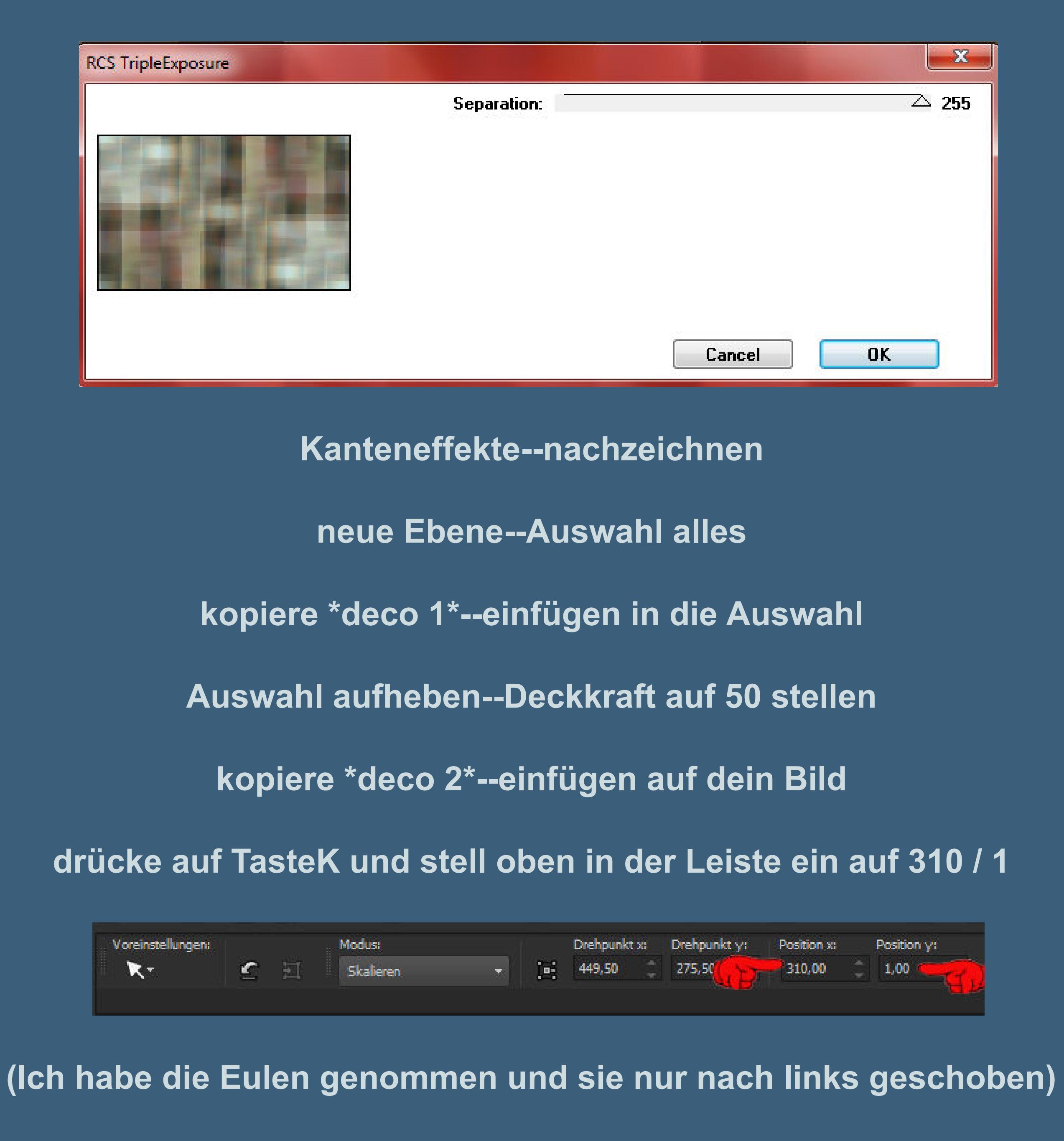

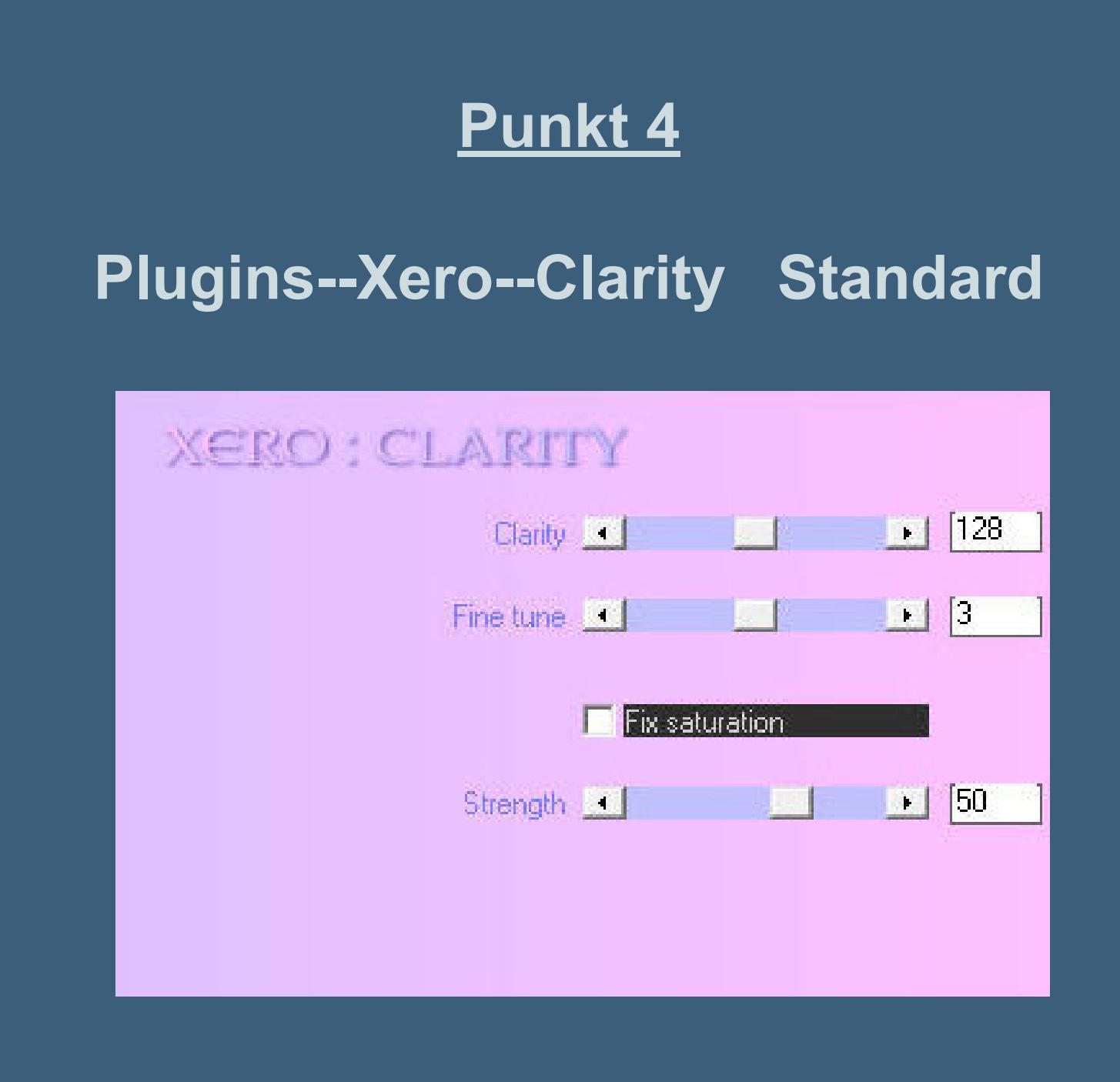

**kopiere deine Personentube--einfügen auf dein Bild**

**passe die Größe an--scharfzeichnen**

**Plugins--Alien Skin Eye Candy 5 Impact - Perspect[ive Shadow](http://abload.de/img/7.claritydmjab.jpg)**

**(du findest den Effekt unter Shadow-Anabell)**

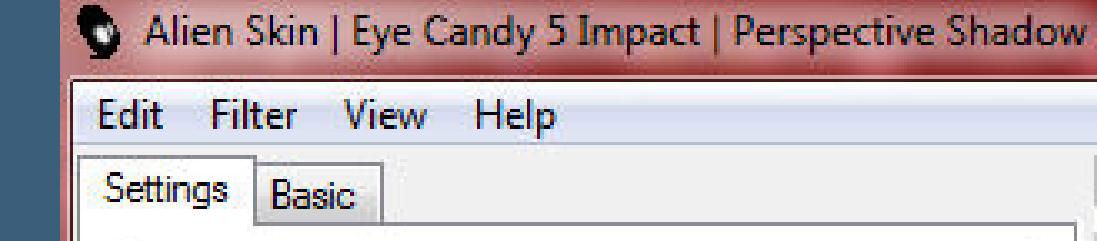

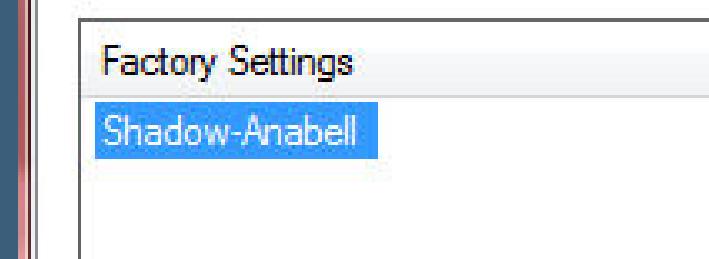

**gib auch den anderen Tuben diesen Schatten**

#### **Punkt 5**

**Kopiere \*LU\_GD\_Dragonfly1\_01\* oder deine Deko einfügen auf dein Bild--deine Deko anpassen in der Größe bei der Deko Libelle mit Taste K einstellen auf 149 / 96 Plugins--Xero--Clarity Standard kopiere den Text--einfügen auf dein Bild mit Taste K einstellen auf 679 / 20 oder wo es dir besser gefällt Schlagschatten 2/ 2/ 25/ 25/dunkle Farbe**

#### **Punkt 6**

**Rand hinzufügen--2 Px Farbe 2 Rand hinzufügen--25 Px Farbe 1 Rand hinzufügen--2 Px Farbe 2 Rand hinzufügen--2 Px Farbe 1 Rand hinzufügen--2 Px Farbe 2 Rand hinzufügen--50 Px Farbe 1 Rand hinzufügen--2 Px Farbe 2 Rand hinzufügen--3 Px Farbe 1 verkleinere dein Bild auf 950 Px Breite scharfzeichnen--setz dein WZ und das Copyright aufs Bild zusammenfassen und als jpg speichern.**

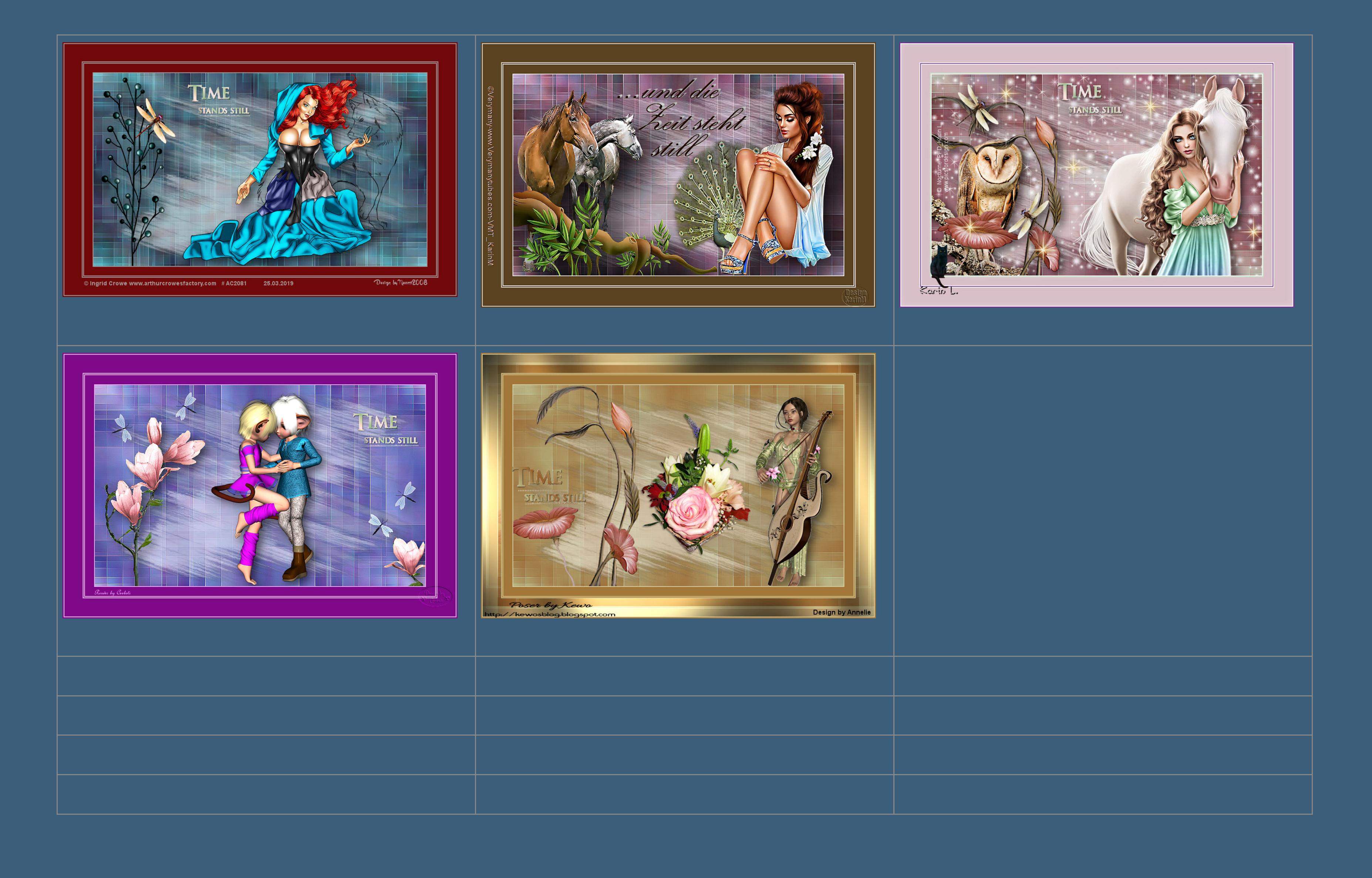

[Anmelden](https://accounts.google.com/AddSession?continue=https://sites.google.com/site/ingelorestutoriale5/katinka/4-time-stands-still&service=jotspot) | [Missbrauch melden](https://sites.google.com/site/ingelorestutoriale5/system/app/pages/reportAbuse) | [Seite drucken](javascript:;) | Powered by **[Google Sites](http://sites.google.com/site)**

**Im** in

**Kommentare**